## 61A Lecture 2

Wednesday, September 3, 2014

### **Announcements**

• Lab 1 is due Wednesday 9/3 at 11:59pm

• Submitting labs and attending section may help your grade

• Homework 1 is due next Wednesday 9/10 at 11:59pm

• Office hours are a great place to ask questions about lab and homework assignments (demo)

2

• You can switch to sections with open space. http://goo.gl/nWfv7Z

• Michelle Hwang's sections (15, 18) are for students with little prior CS experience

• Videos are a mix of Fall 2013 and new content

# Names, Assignment, and User-Defined Functions

(Demo)

## Types of Expressions

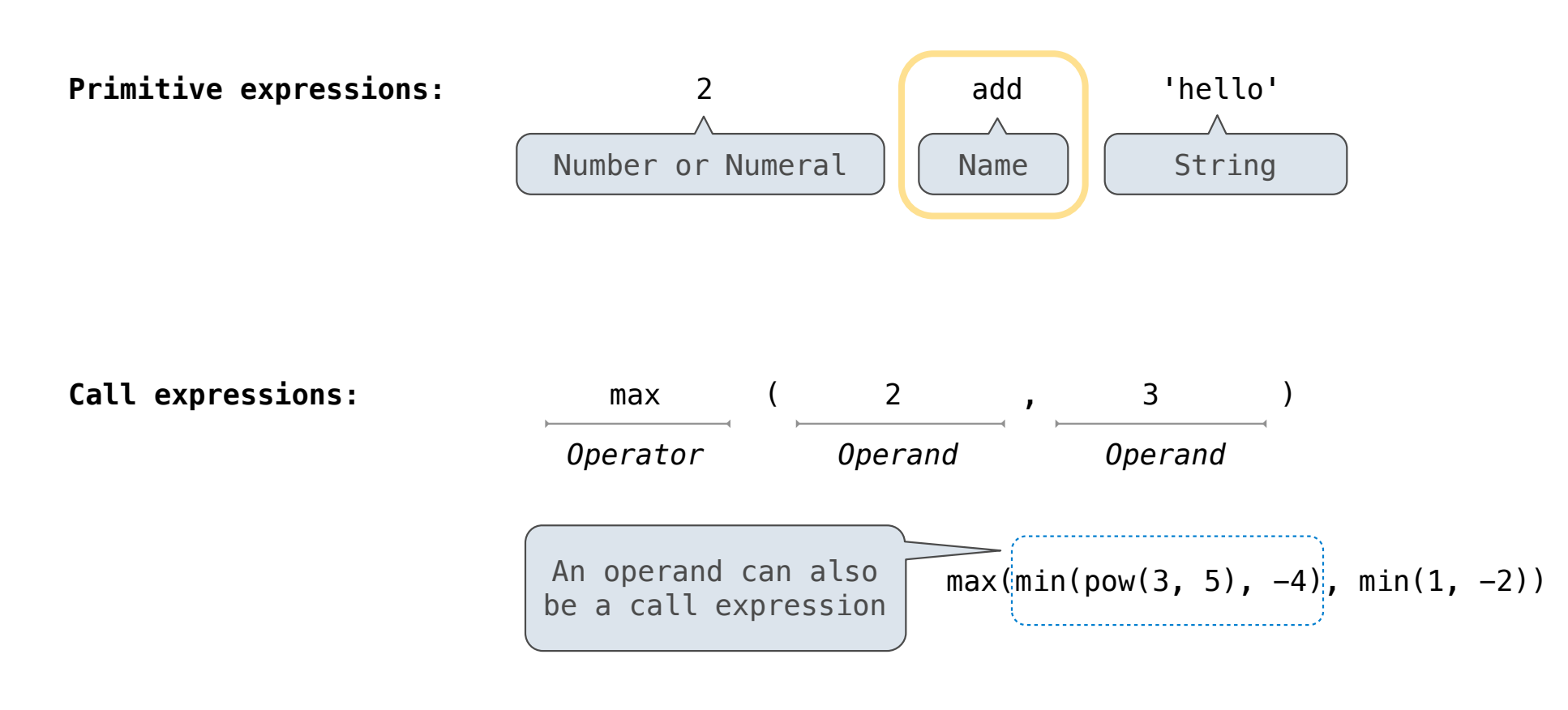

### Discussion Question 1

What is the value of the final expression in this sequence?

 $\gg$  f = min

 $\Rightarrow$  f = max

 $\gg$  g, h = min, max

 $\Rightarrow$  max = g

```
>>> max(f(2, g(h(1, 5), 3)), 4)
```
**???**

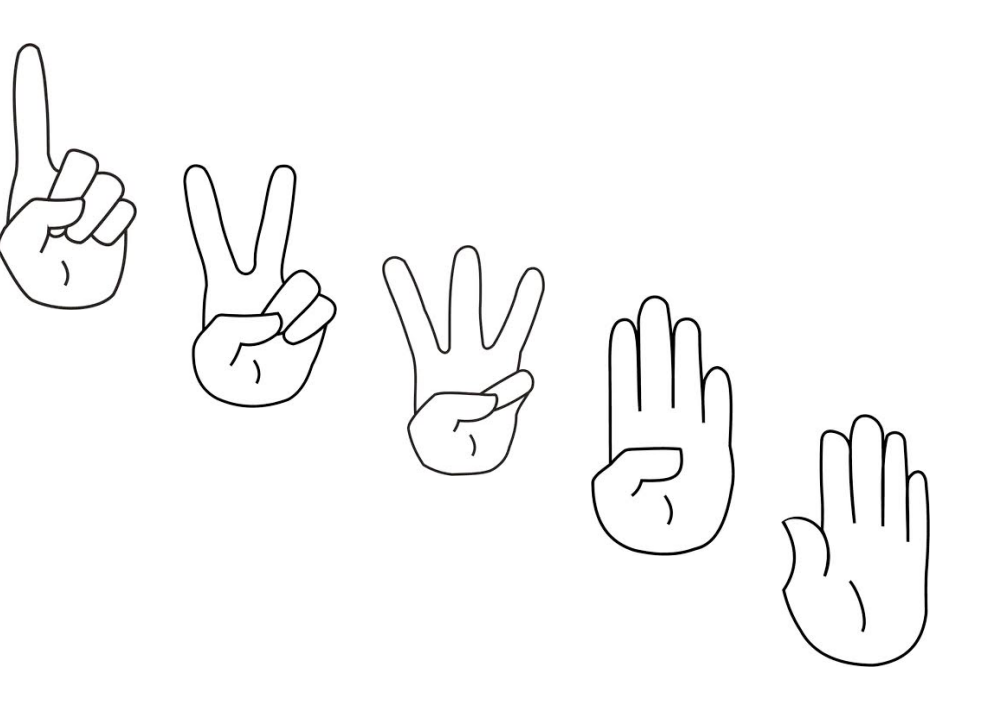

Environment Diagrams

## Environment Diagrams

### Environment diagrams visualize the interpreter's process.

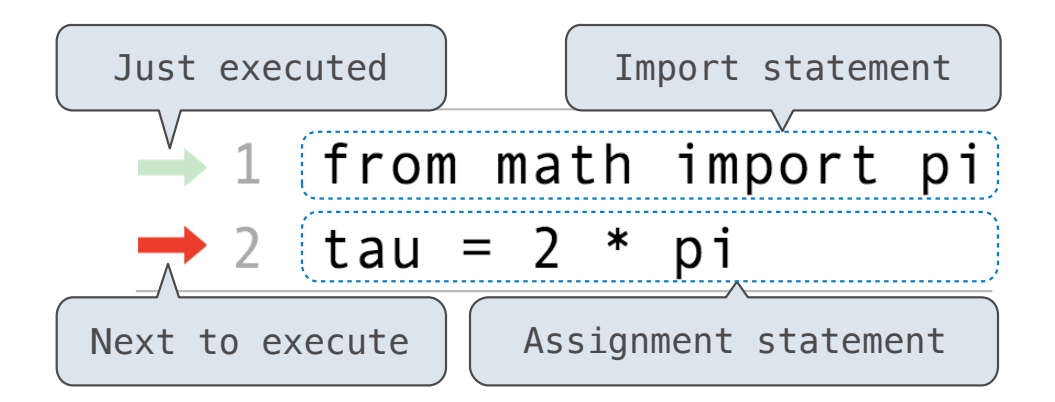

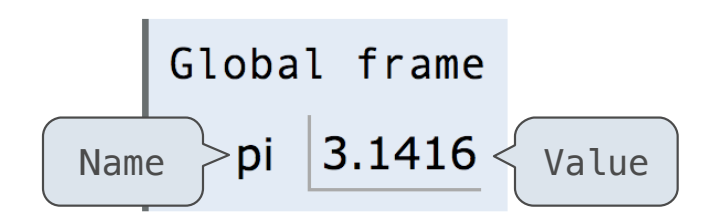

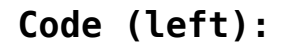

Statements and expressions

Arrows indicate evaluation order

Frames (right):

Each name is bound to a value

Within a frame, a name cannot be repeated

(Demo)

### Interactive Diagram

## Assignment Statements

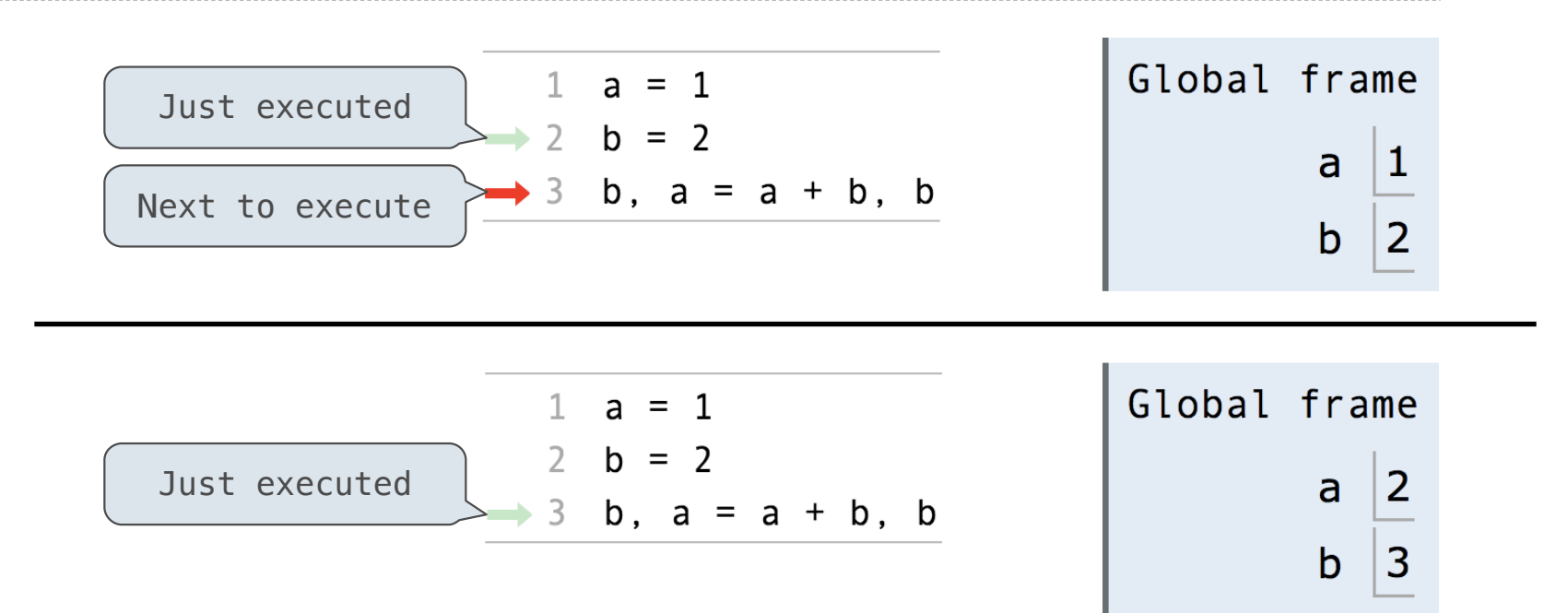

**Execution rule for assignment statements:**

- 1. Evaluate all expressions to the right of = from left to right.
- 2. Bind all names to the left of = to the resulting values in the current frame.

Interactive Diagram

### Discussion Question 1 Solution

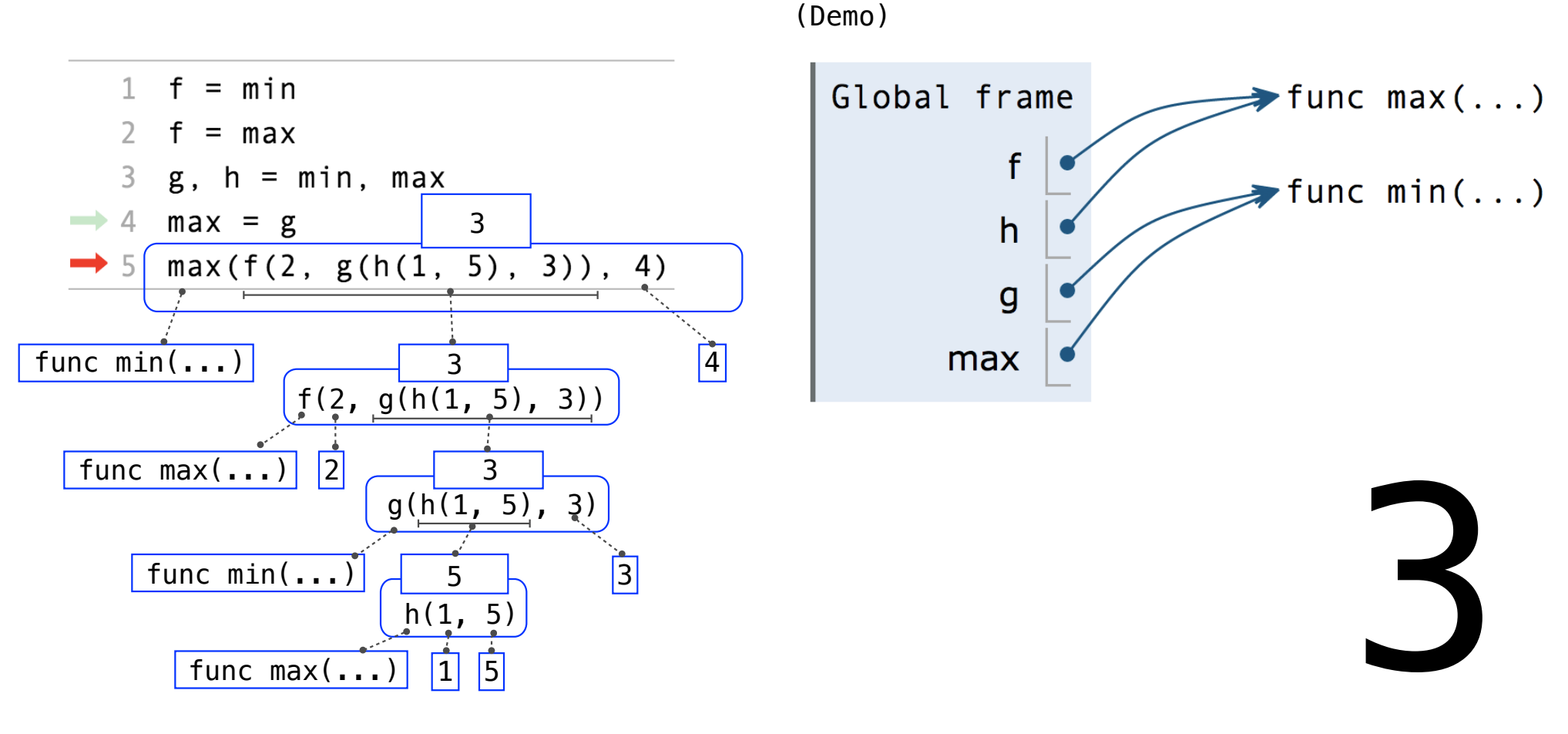

Interactive Diagram

**Defining Functions** 

### Defining Functions

#### Assignment is a simple means of abstraction: binds names to values

Function definition is a more powerful means of abstraction: binds names to expressions

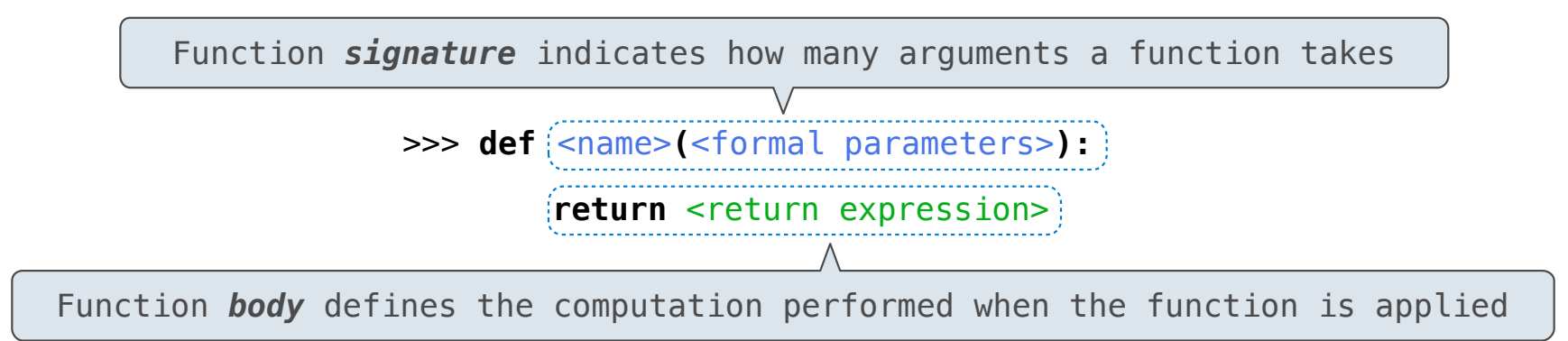

#### **Execution procedure for def statements:**

- 1. Create a function with signature <name>**(**<formal parameters>**)**
- 2. Set the body of that function to be everything indented after the first line

11

3. Bind <name> to that function in the current frame

## Calling User-Defined Functions

### **Procedure for calling/applying user-defined functions (version 1):**

- 1. Add a local frame, forming a new environment
- 2. Bind the function's formal parameters to its arguments in that frame
- 3. Execute the body of the function in that new environment

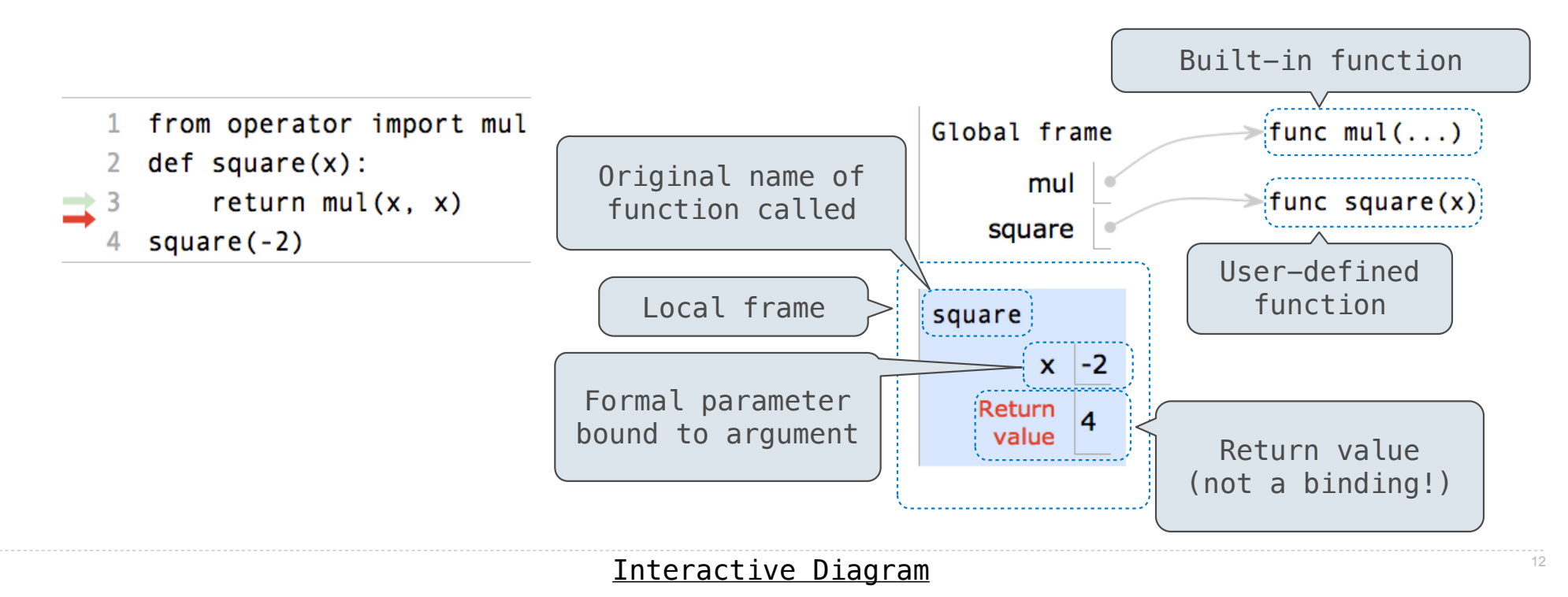

## Calling User-Defined Functions

### **Procedure for calling/applying user-defined functions (version 1):**

- 1. Add a local frame, forming a new environment
- 2. Bind the function's formal parameters to its arguments in that frame
- 3. Execute the body of the function in that new environment

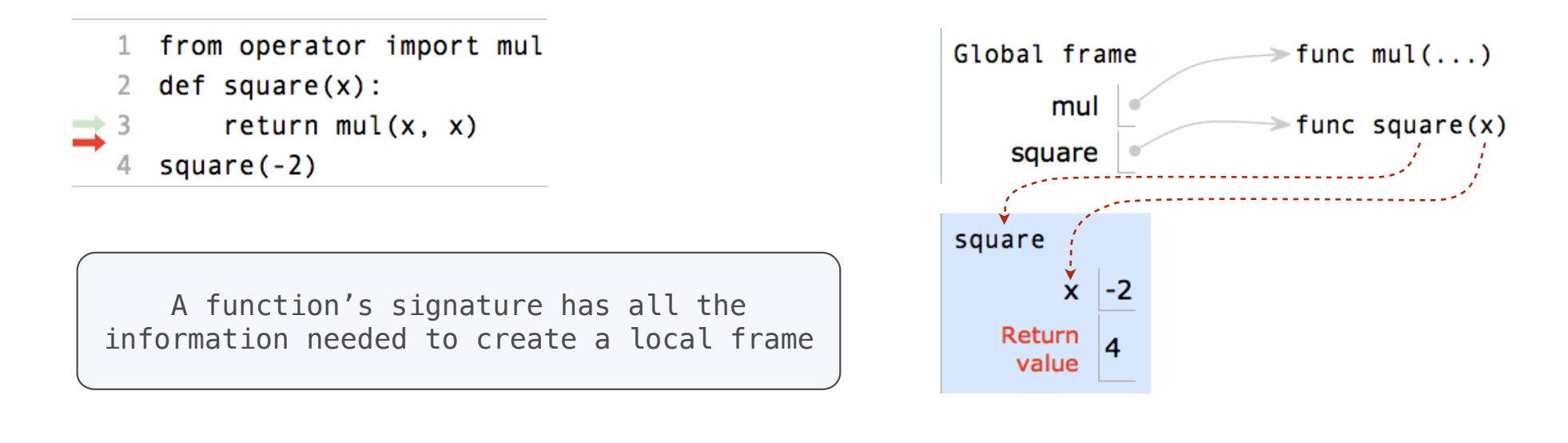

Interactive Diagram

13

## Looking Up Names In Environments

Every expression is evaluated in the context of an environment.

So far, the current environment is either:

- The global frame alone, or
- A local frame, followed by the global frame.

*Most important two things I'll say all day:* 

An environment is a sequence of frames.

A name evaluates to the value bound to that name in the earliest frame of the current environment in which that name is found.

E.g., to look up some name in the body of the square function:

- Look for that name in the local frame.
- If not found, look for it in the global frame. (Built-in names like "max" are in the global frame too, but we don't draw them in environment diagrams.)

(Demo)

# Print and None

(Demo)

### None Indicates that Nothing is Returned

The special value **None** represents nothing in Python

A function that does not explicitly return a value will return **None**

*Careful*: **None** is *not displayed* by the interpreter as the value of an expression

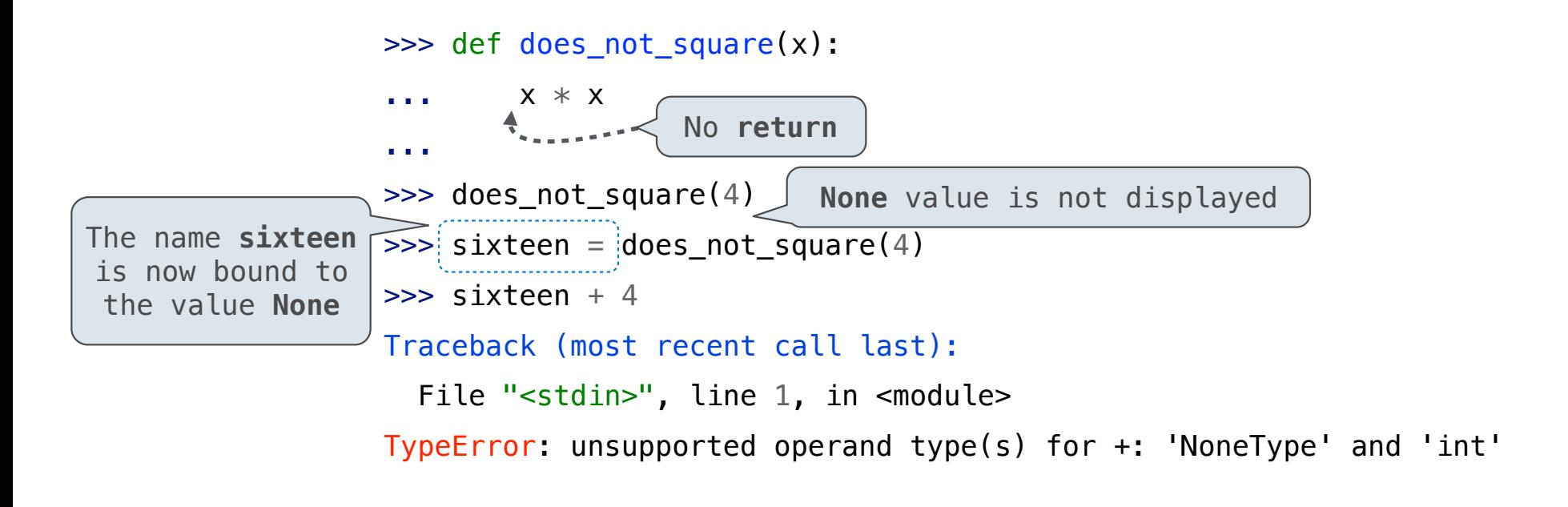

### Pure Functions & Non-Pure Functions

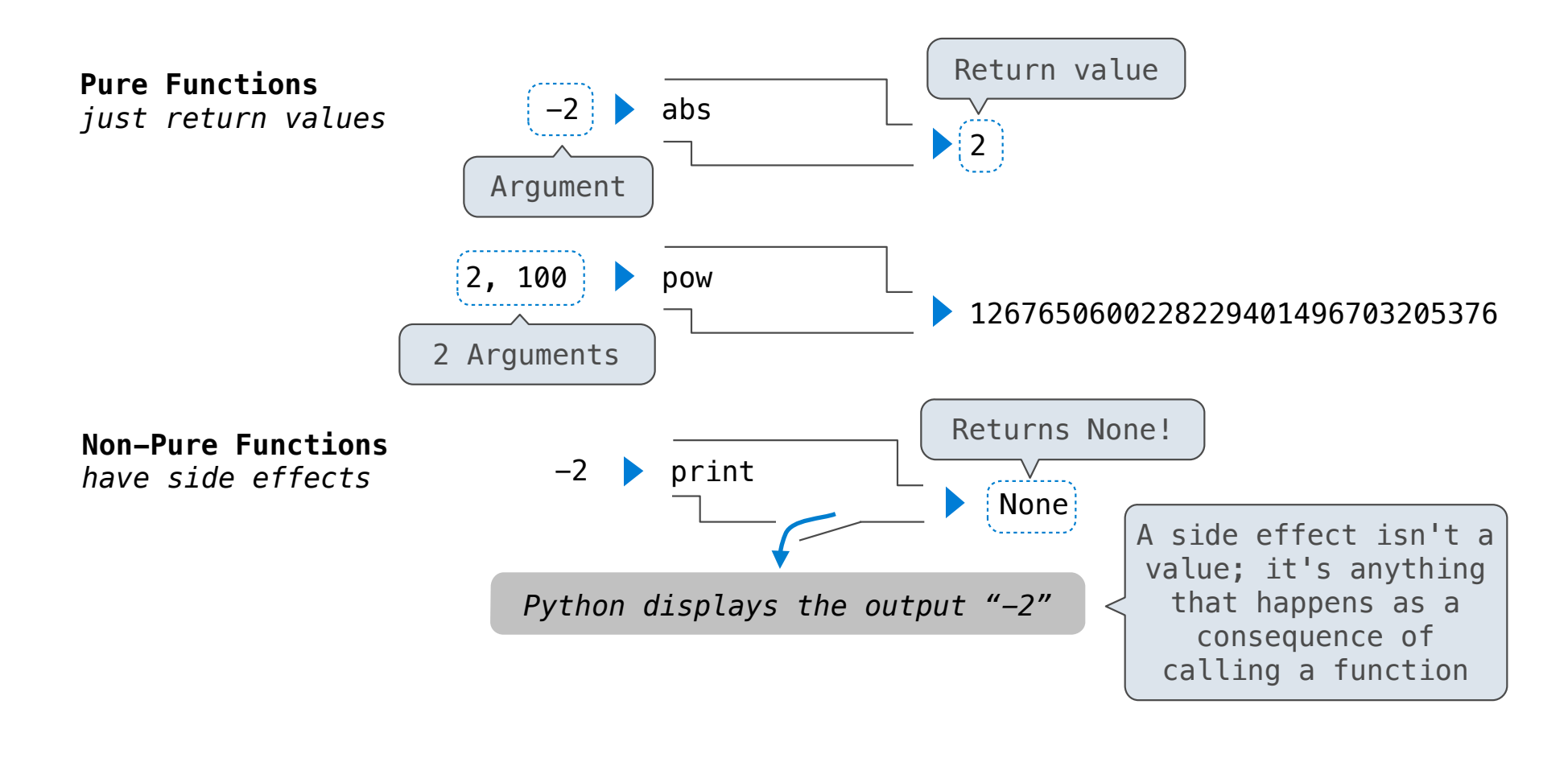

### Nested Expressions with Print

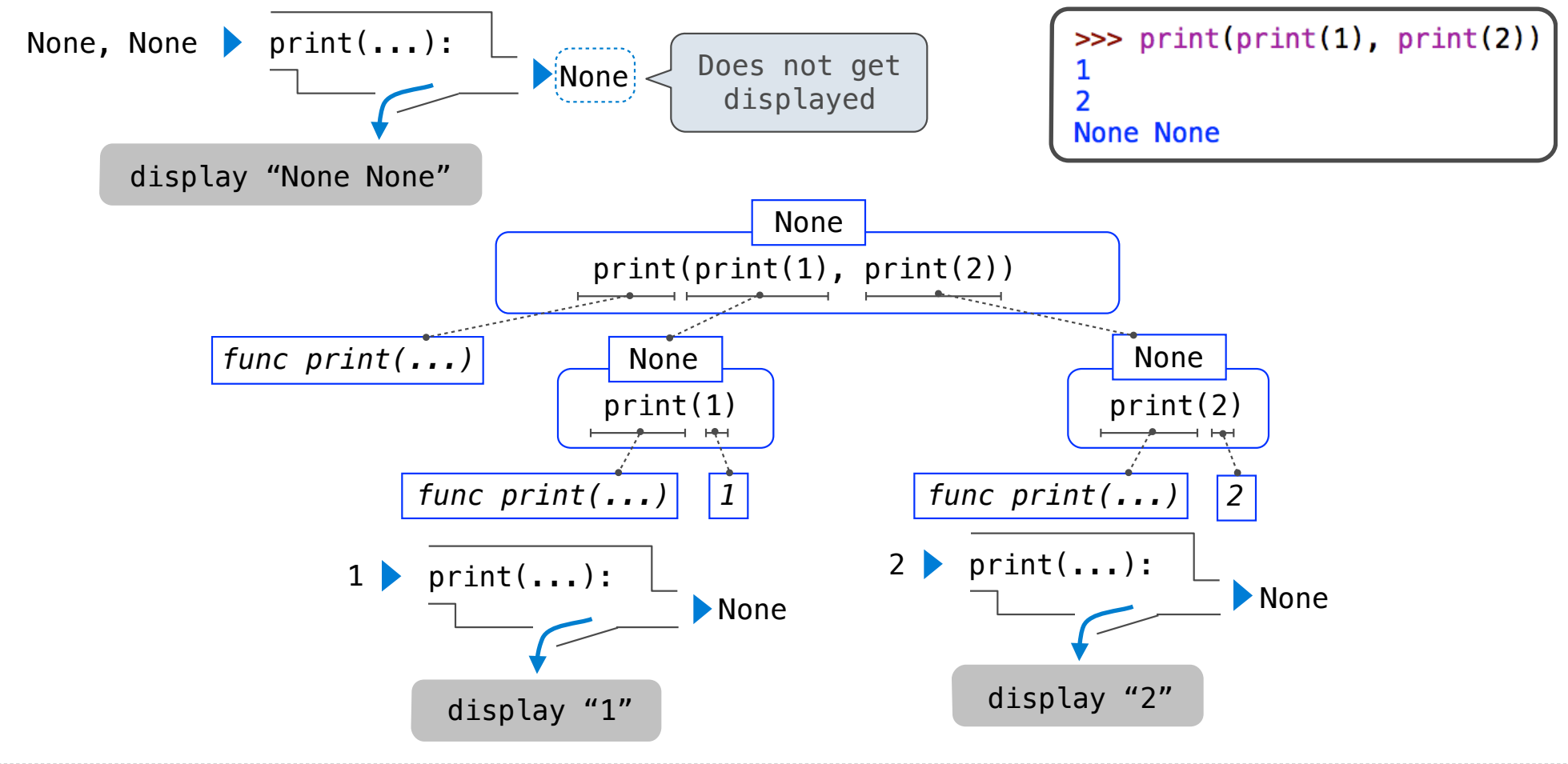